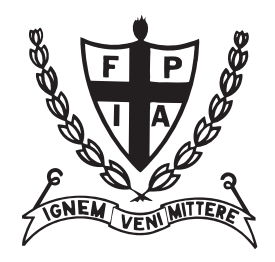

## **I.C.F. 2024 Yearbook CANVA RUCTIO**

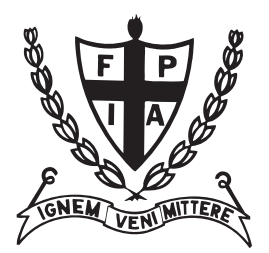

Pictures today are digital. Use them as they came off your phone or camera. PLEASE do not compress or reduce your digital pictures to make them easier to email!

## **Downloading Canva files from your Phone**

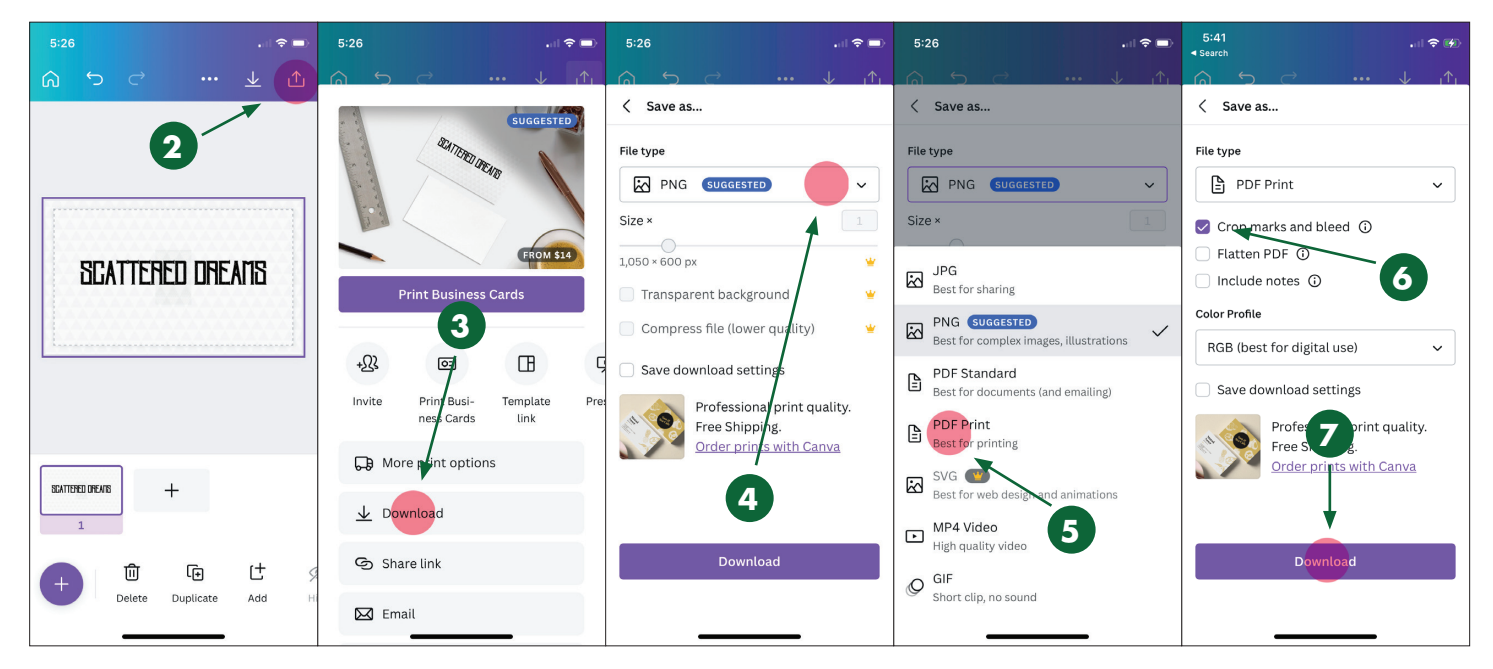

More and more people are finding Canva to be a good resource for creating flyers, ads, social media posts, and more. You might be one of them. This is a quick instruction of how to get your final yearbook entry out of Canva with the best outcome.

1. Create your entry at the right size:

full page - 7.5" x 9.875" half page - 7.5" x 4.875" quarter page - 7.5" x 2.375" eighth page - 3.6875" x 2.375" sixteenth page - 3.6875" x 1.125"

- 2. When you are happy with your results click on the "share" logo in the upper right corner.
- 3. This next screen gives you the option to Download. Click on that one.
- 4. Canva always suggests a PNG file. Please don't do that. Click on the menu to get the other options.
- 5. Click on PDF Print.
- 6. Make sure to click the Crop marks and bleed check box.
- 7. Click the Download button.

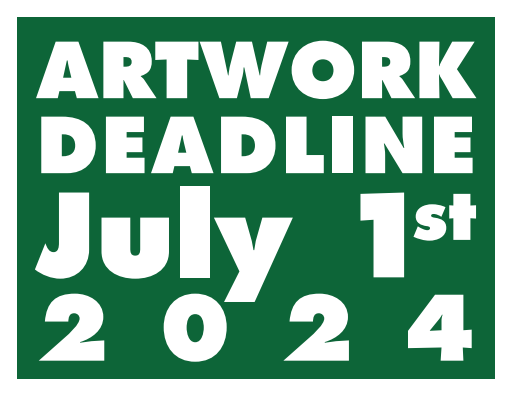

8393 Capwell Drive, Suite 110, Oakland, CA 94621 · info@icf.org 1-888-423-1924 - toll free • (510) 633-9058 • Fax (510) 633-9758

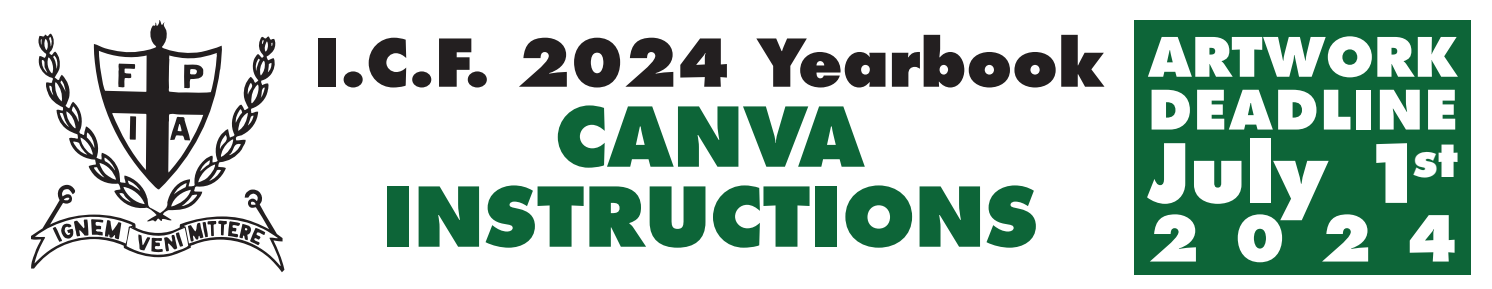

## **Downloading Canva files from your Computer**

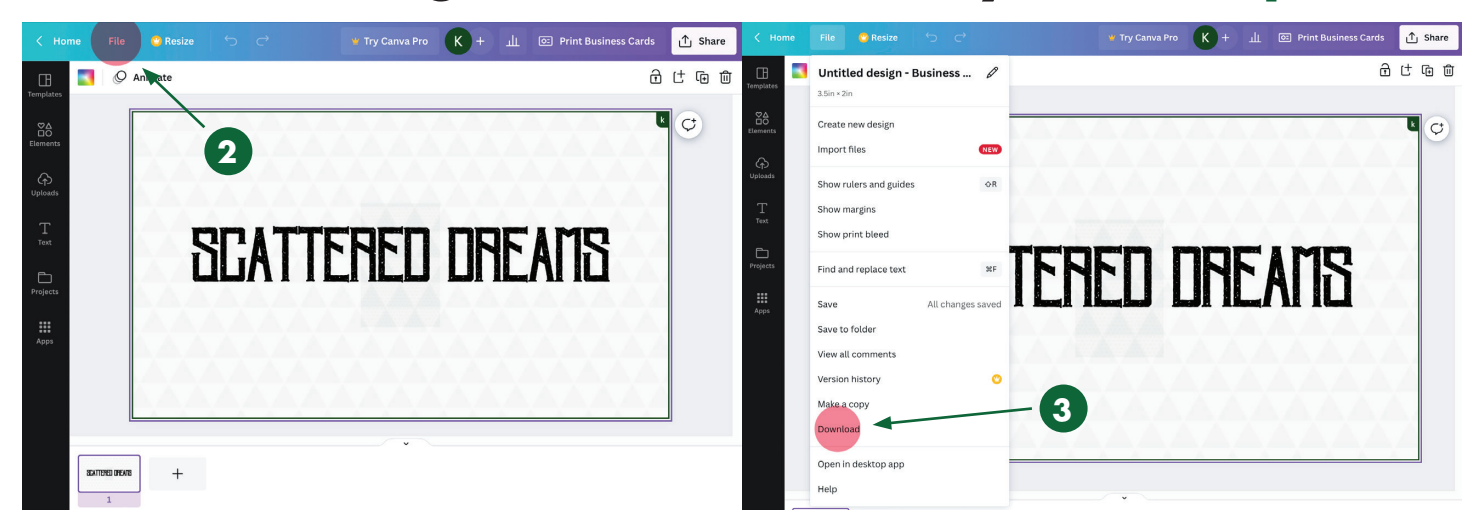

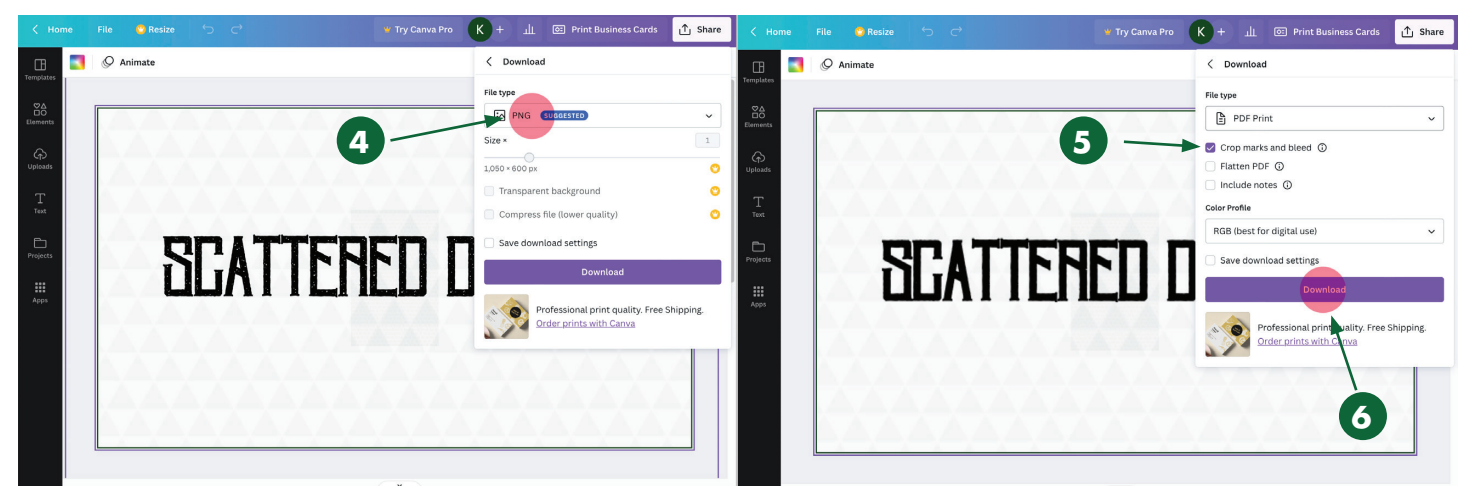

If you are using Canva on your computer please use this quick instruction of how to get your final yearbook entry out of Canva with the best outcome.

- 1. Create your entry at the right size. (See phone instructions for sizes.)
- 2. When you are happy with your results click on the "File" menu in the upper left corner.
- 3. This next screen gives you the option to Download. Click on that one.
- 4. Canva always suggests a PNG file. Please don't do that. Click on the menu to get the PDF Print option.
- 5. Make sure to click the Crop marks and bleed check box.
- 6. Click the Download button.

We're Here To Help! Contact our designer, Kimmer Sue, with any questions or problems: kimmer@vision-graphix.com

> 8393 Capwell Drive, Suite 110, Oakland, CA 94621 • info@icf.org 1-888-423-1924 - toll free • (510) 633-9058 • Fax (510) 633-9758